# Dual Display/Extended Desktop Quick Tips

## Introduction

This quick tips guide contains directions for switching between "extended desktop" and "duplicate desktop" modes for computers that have dual monitor capabilities. These directions are applicable to all "TV Tuner" computers for TechMod Summer 2011, including those connected to Promethean boards.

Display modes can be changed through the school menu using icons in the Windows Accessories \Resolution section or the keyboard combination of the windows key and the letter p.

### **Directions**

#### Duplicate Desktop

Duplicate Desktop display mode displays the same content on all active screens (i.e. the monitor and the Promethean boards look the same).

#### **Extended Desktop**

In extended desktop mode, the computer desktop is allowed to span both monitors, allowing different content to be shown on each monitor. In this mode, one display becomes the primary and either the projector or Promethean board becomes the secondary.

#### Single Display

Display may be limited to either the monitor or projector (Promethean Board) by using the *Display – computer only* or *Display – projector only* 

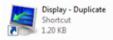

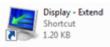

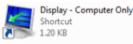

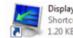

Display - Projector Only Shortcut 1.20 KB